# **OZODOT**

# Bot Camp

**1 hour of activities** to train you in Ozobot's 2 Ways to Code!

### Color Codes

Made with markers and paper, Color Codes let you control your robot!

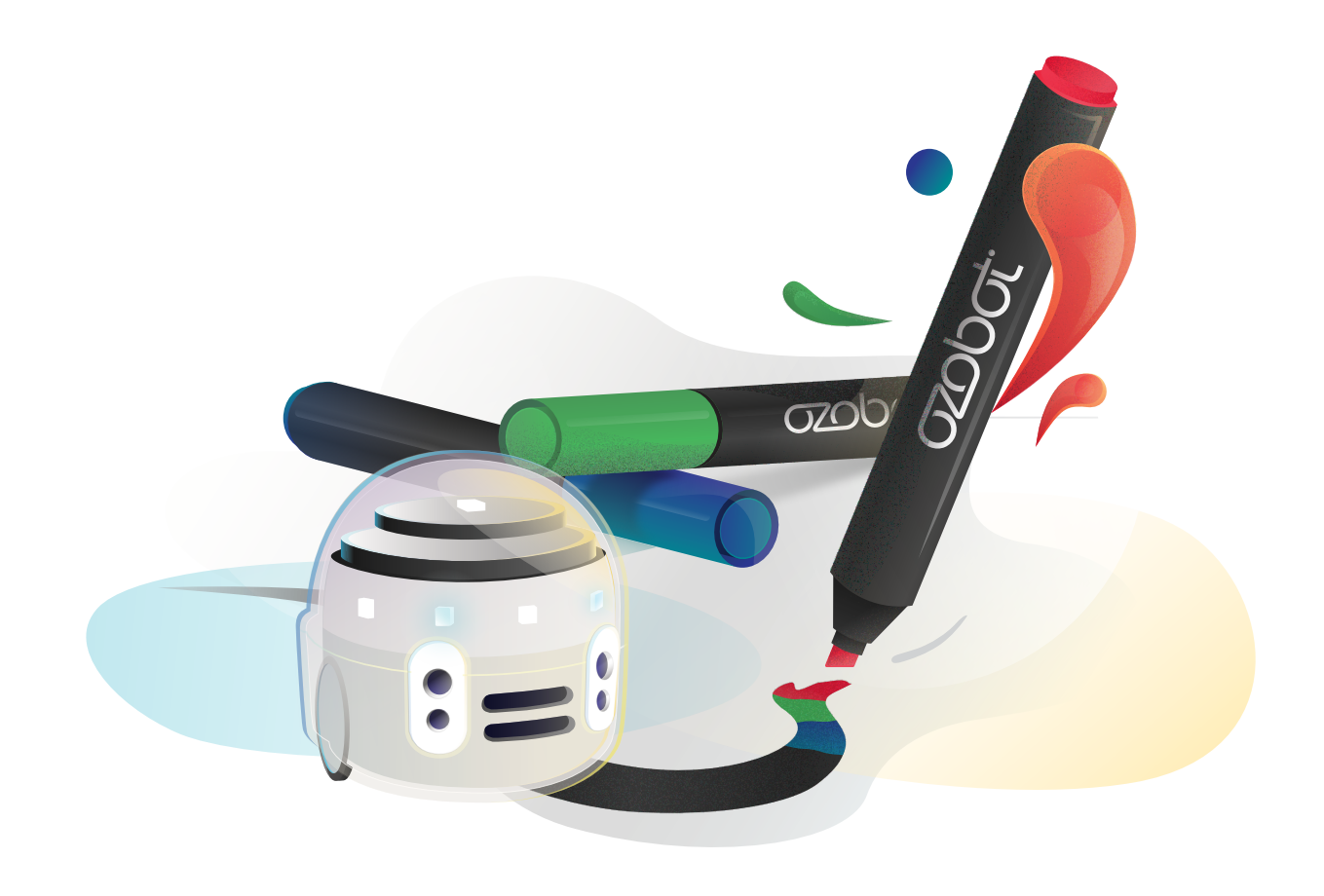

#### Gather your materials

- Evo Robot, fully charged
- Black, Red, Green, and Blue Markers
- Extra plain, white paper (optional)

### Calibrate your Ozobot

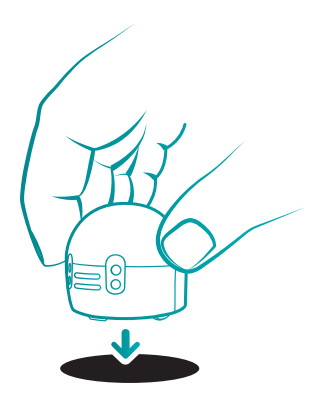

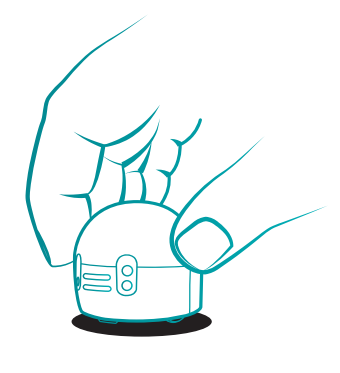

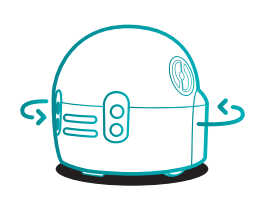

- **1** Place Evo on black circle. **2** Press and hold Evo's **3**
	- power button for 5 sec. Then, release the power button.
- 3 Evo spins, moves outside the circle, and blinks green when calibrated.

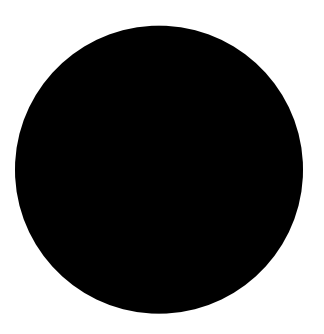

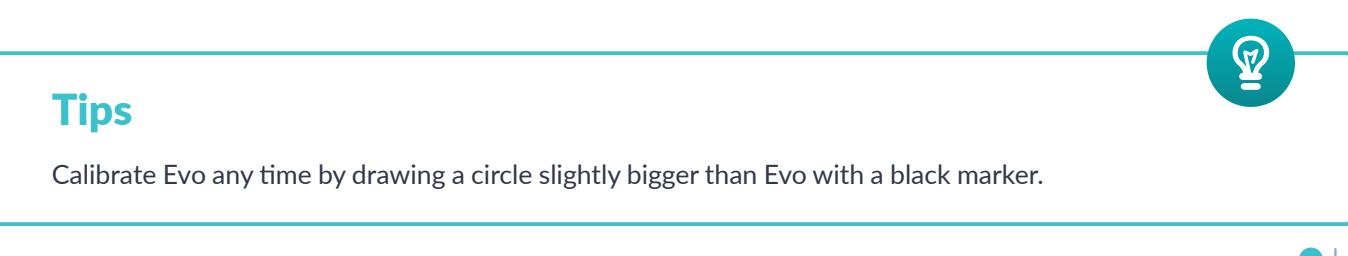

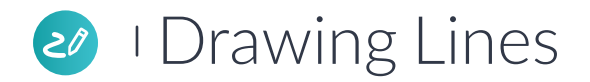

- **1** Connect the lines using the black marker.
- 2 Place Evo on the Start and see if it reaches the finish!

#### **Tips**

If you're using Ozobot markers, the chisel tip makes the perfect line width. Use the flat side of the marker to draw lines for Evo in one stroke.

 $\mathbf{Q}$ 

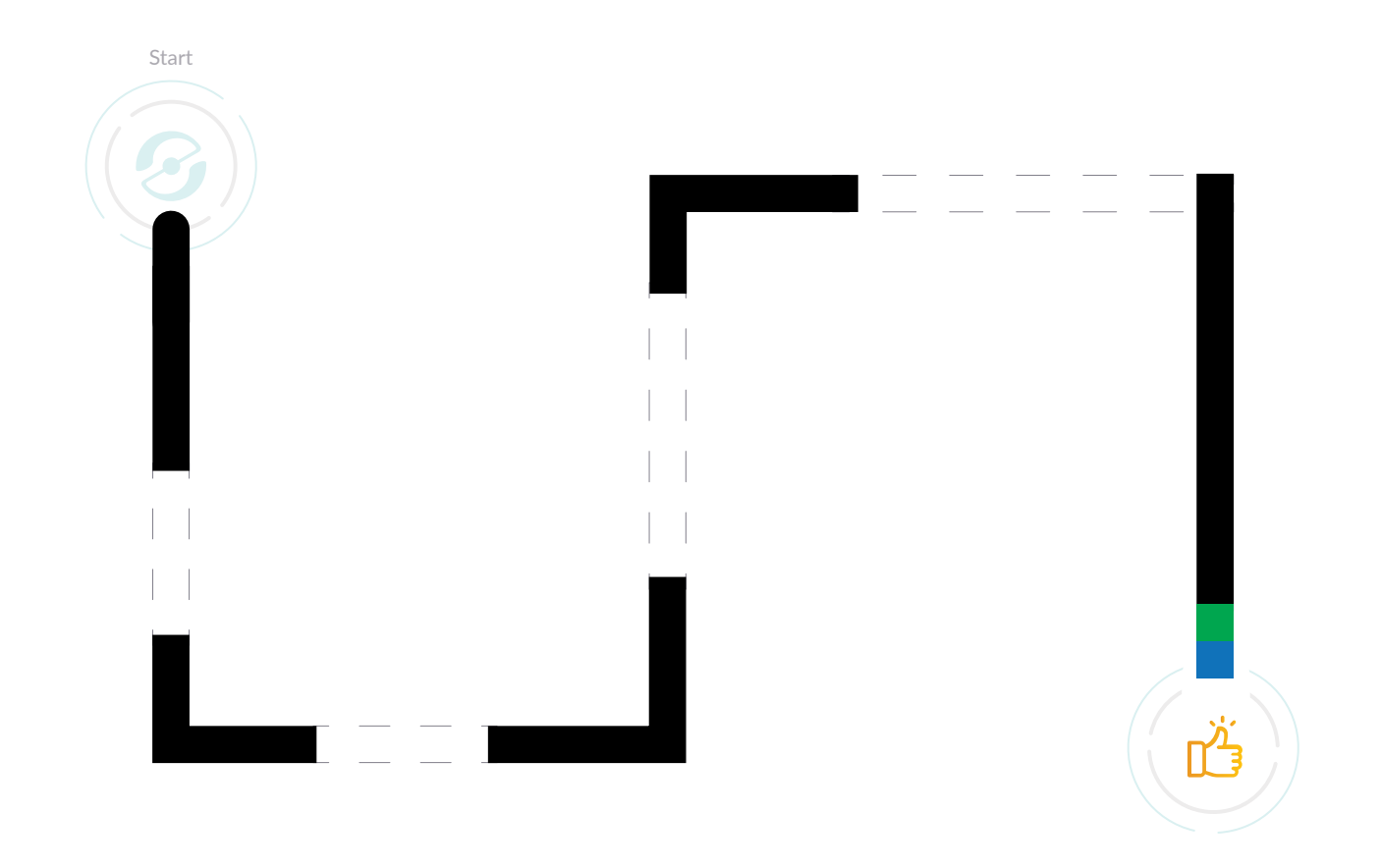

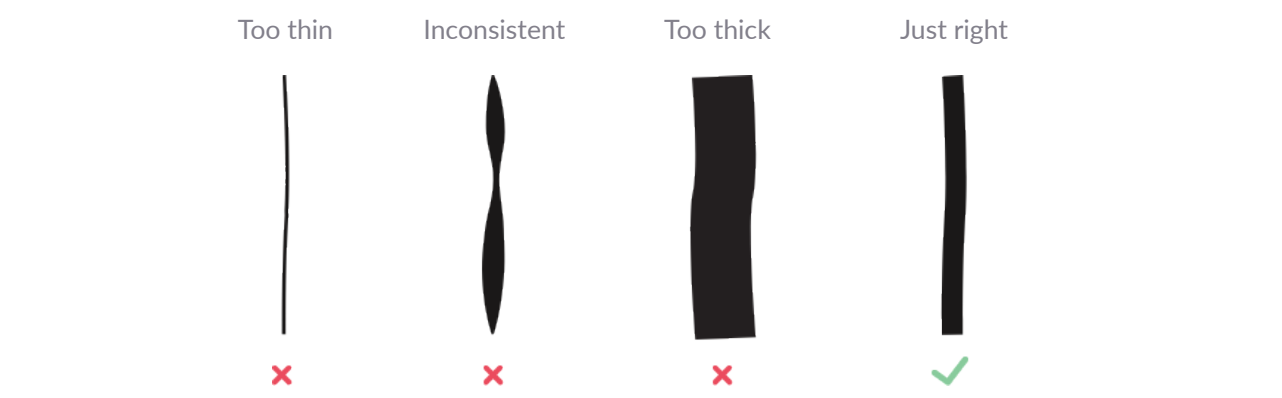

**4**

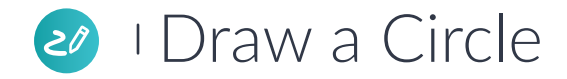

- **1** Use the dotted lines to draw a circle with a black marker.
- **2** Place Evo on the circle and see if it completes your loop!

#### **Tips**

A "loop" is code that is carried out as many times as you tell it to. This circle written as code would say "Repeat 'walk a circle' forever!"

 $\boldsymbol{\mathcal{Q}}$ 

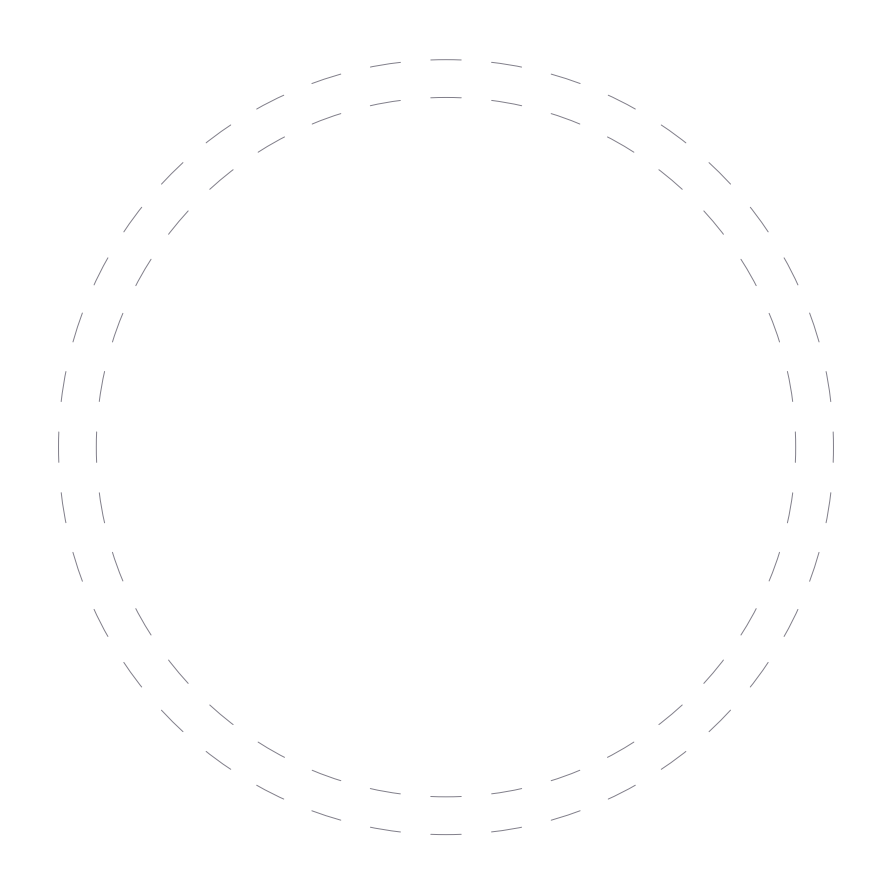

### 20 I Drawing Corners and Curves

**1** Draw the corners and curves to connect the path. **2** Place Evo on the Start and see if it reaches the finish!

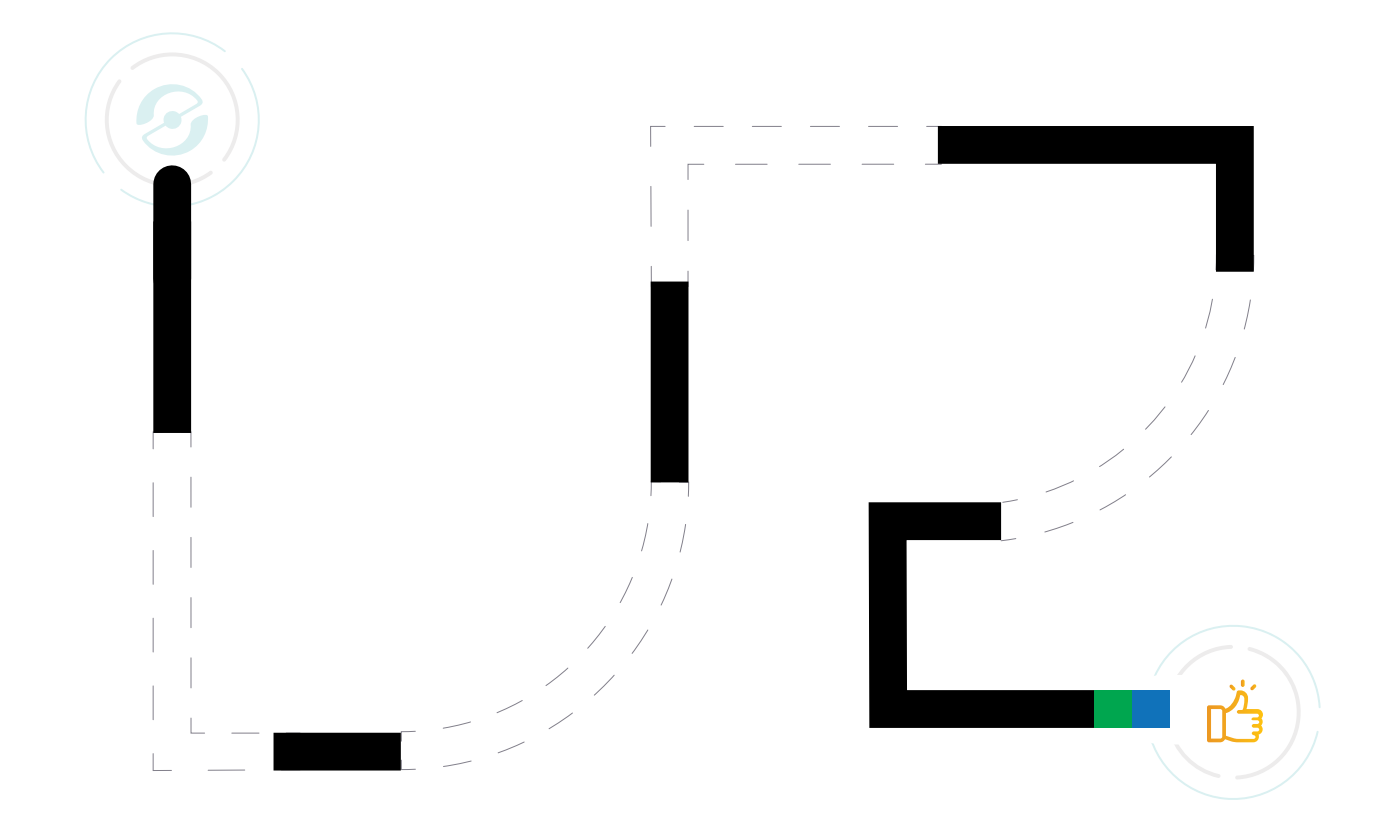

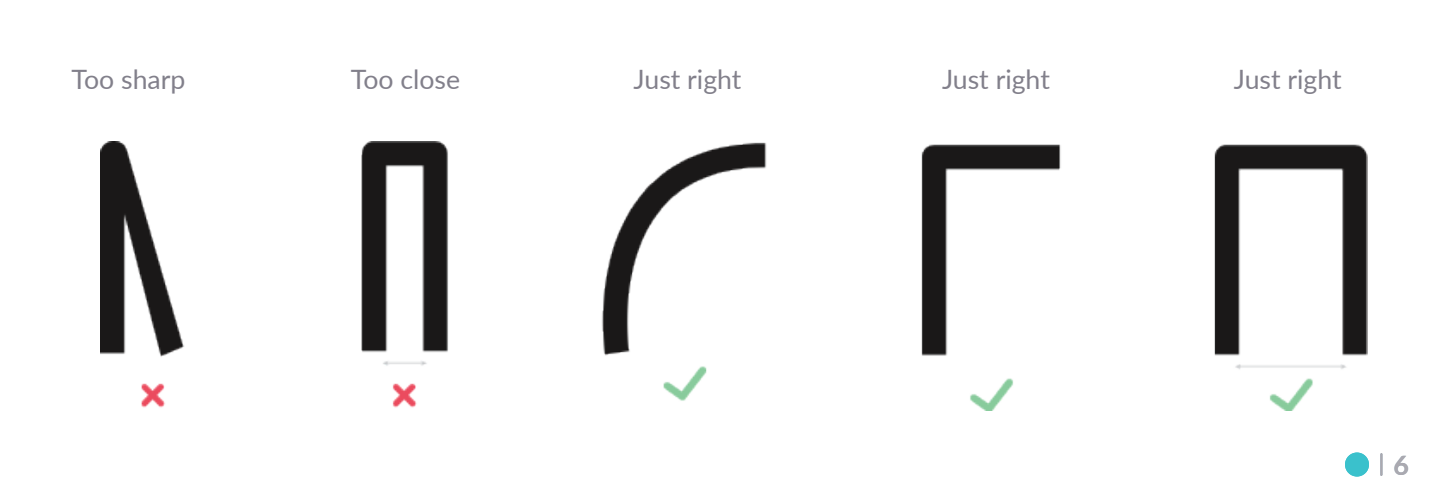

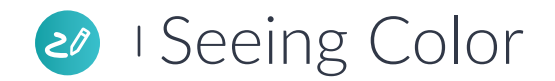

Evo can "see" different colors through its optical sensor.

- **1** Draw a path for Evo using green, blue, and red markers.
- 2 Place Evo on the Start and watch it travel along the line.

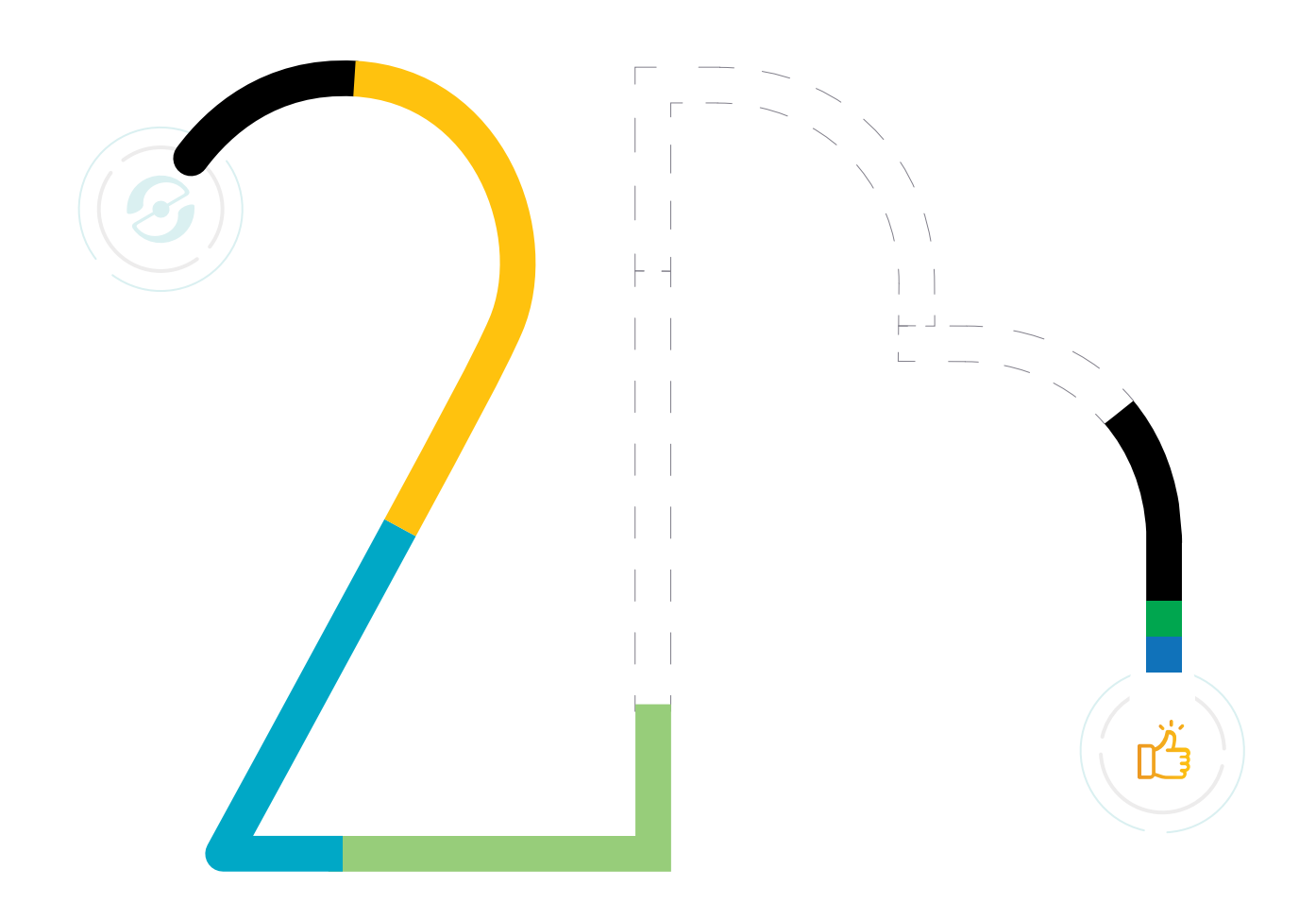

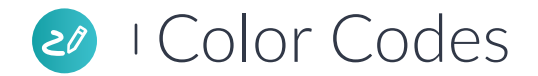

Evo reads and reacts to sequences of colors called Color Codes.

- **1** Place Evo on a black line and watch as it reacts to Color Codes.
- **2** Write what you think each Color Code means below.

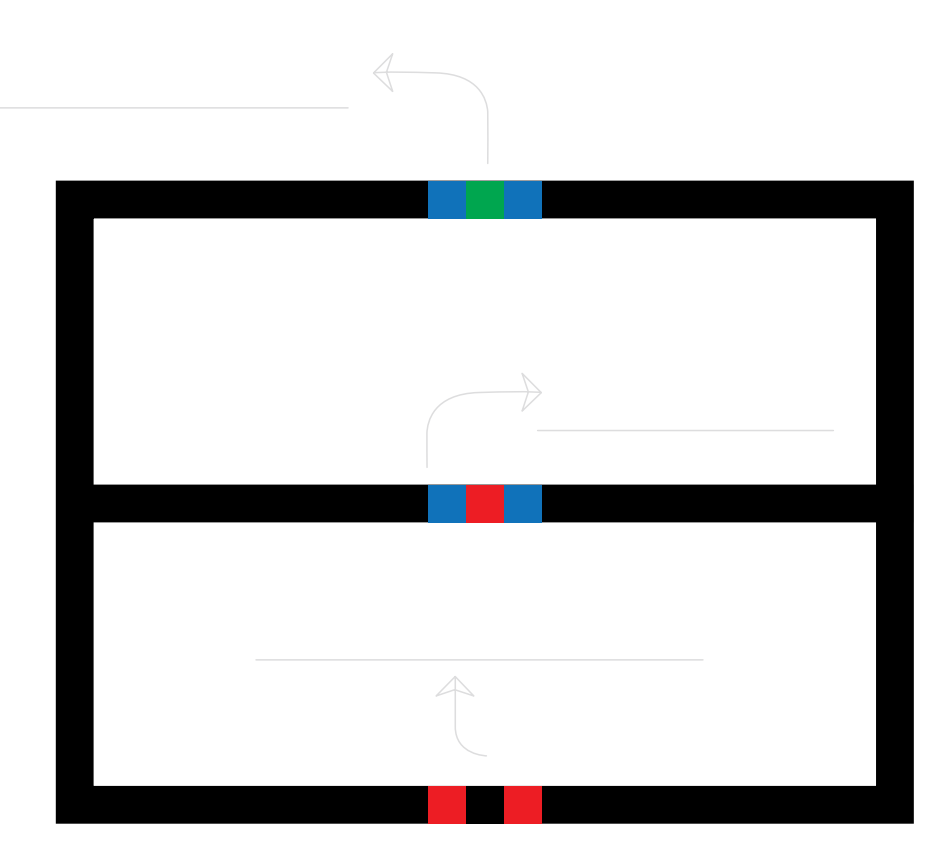

**8**

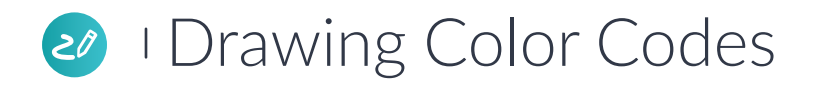

- **1** Practice drawing Color Codes by copying both lines you see on the page.
- **2** Place Evo on Start and see if it can read your Color Codes!

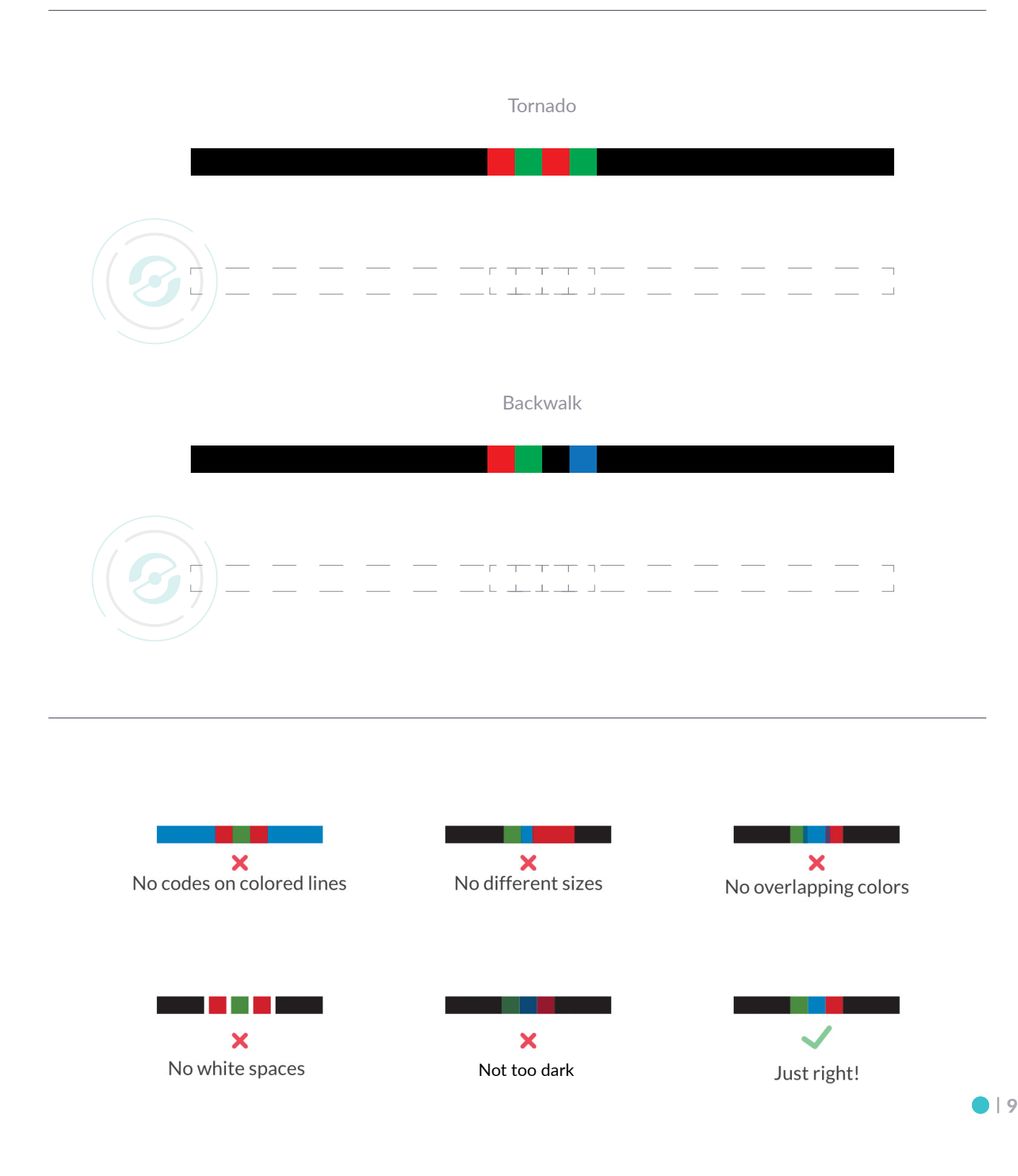

### 20 Symmetric and Asymmetric Color Codes

Some of Ozobot's Color Codes are the same either way Evo reads them. However, some of Ozobot's Color Codes are asymmetric—meaning they'll be different commands depending on which way Evo drives over them!

**1** Use the Color Key to color in the codes on the line below.

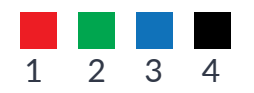

- **2** Place Evo on one end of the line and see how it reacts to the Color Codes.
- **3** Place Evo on the other end of the line and see how it reacts when it reads the codes the other way.

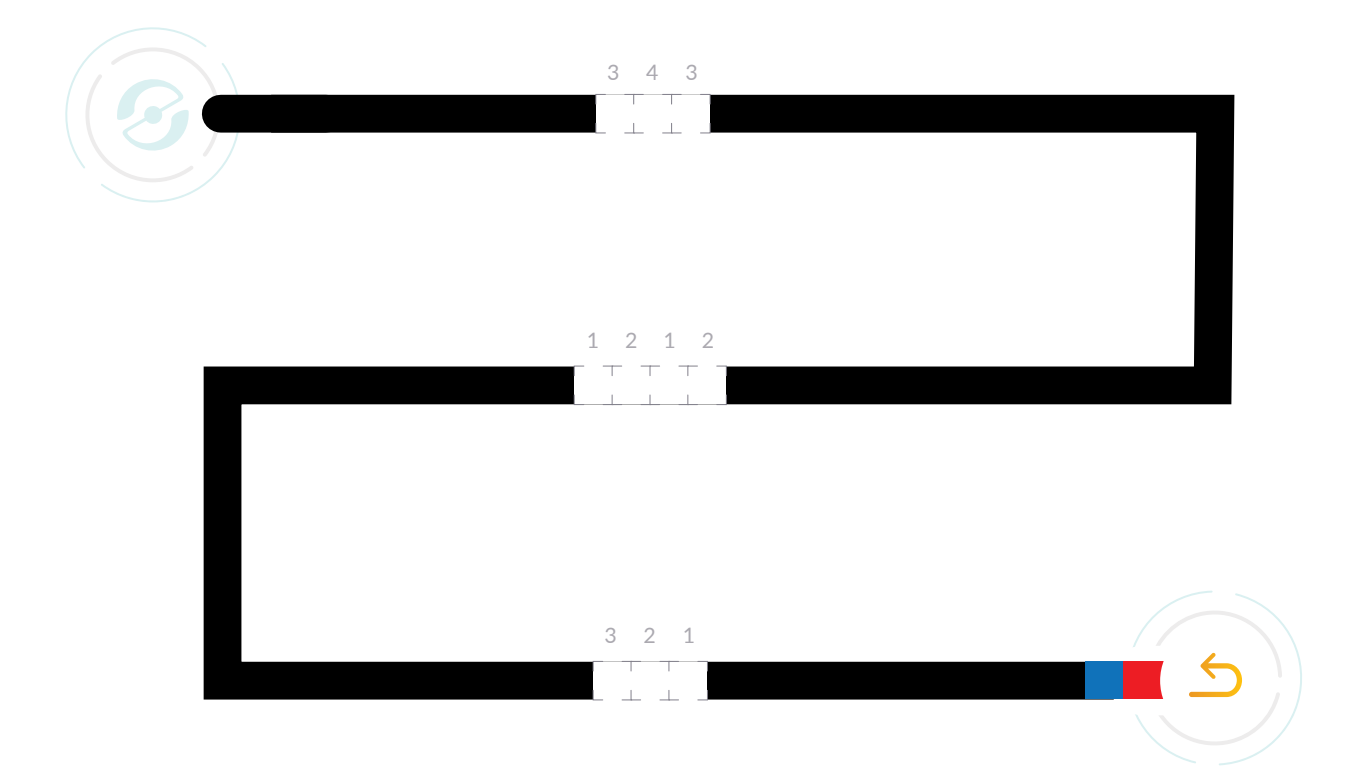

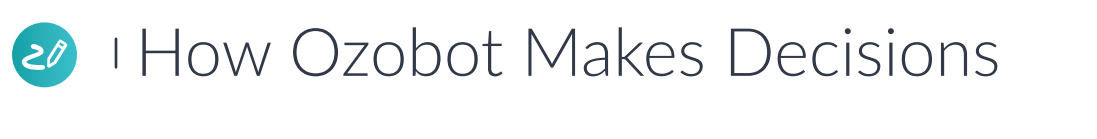

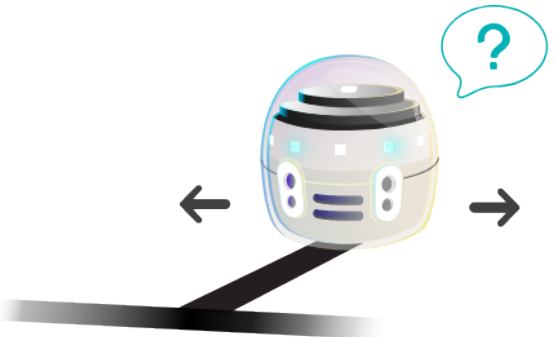

- **1** Place Evo on the Start and see which color it chooses.
- 
- **2** Repeat several times. **3** Was there any way to know which direction Evo would pick at the intersection?

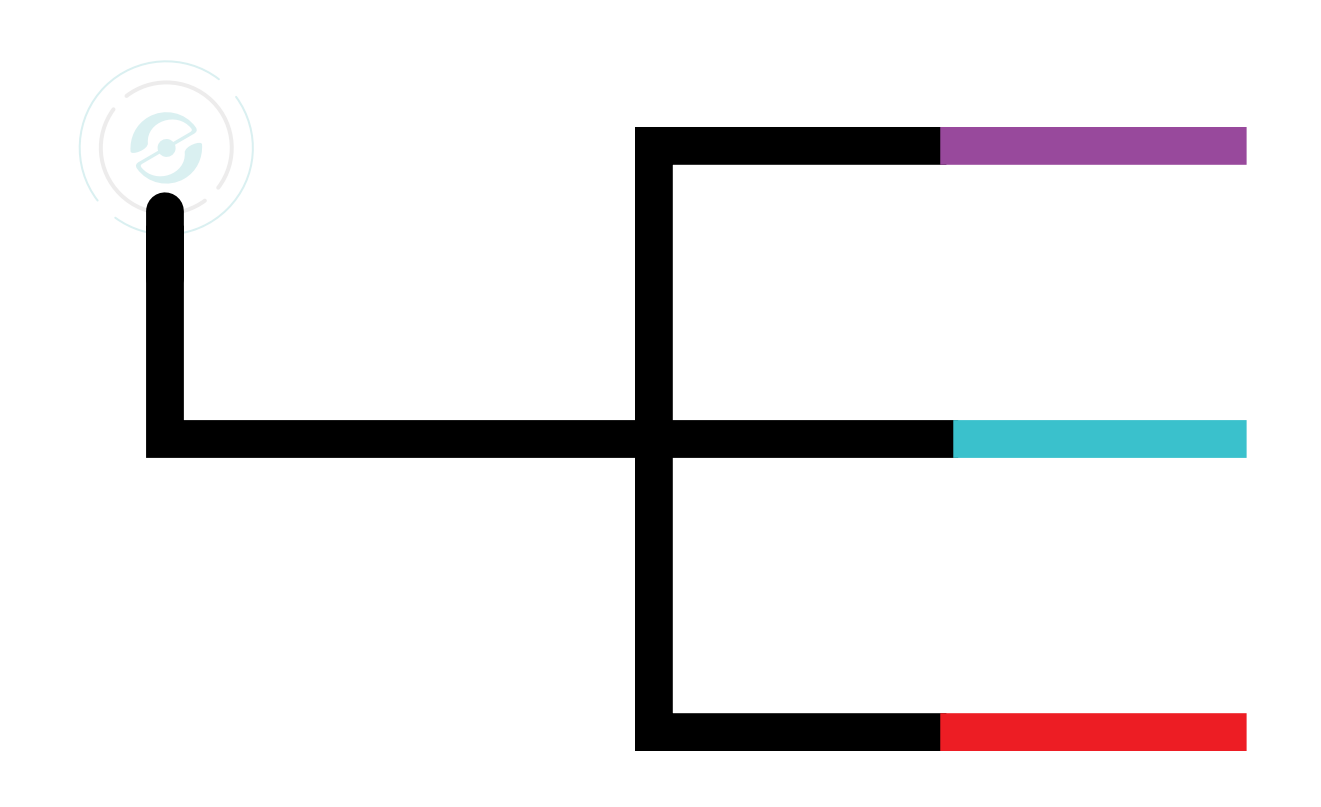

As you observed, there was no way to know which way Evo would choose at the intersection. Evo makes random decisions at intersections.

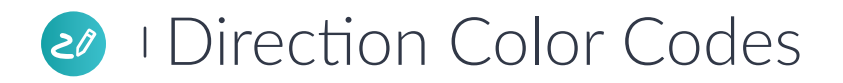

If you want Evo to pick a certain direction at intersections, tell it where to go with Color Codes!

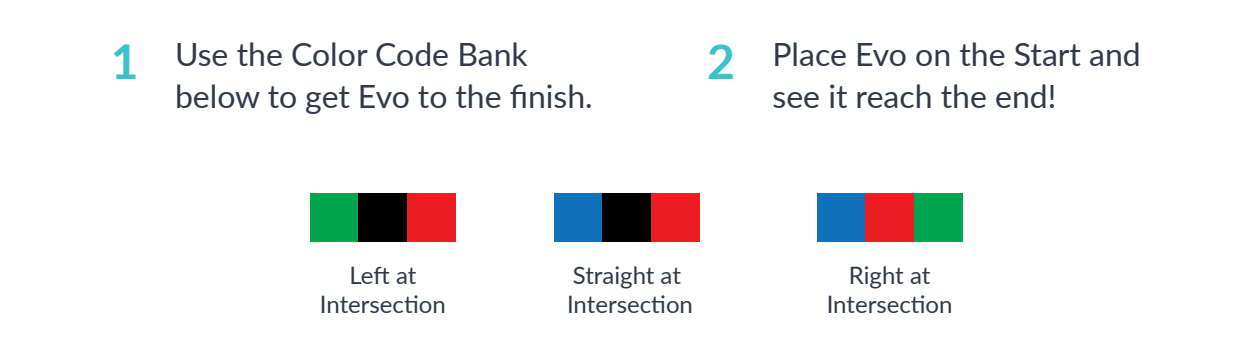

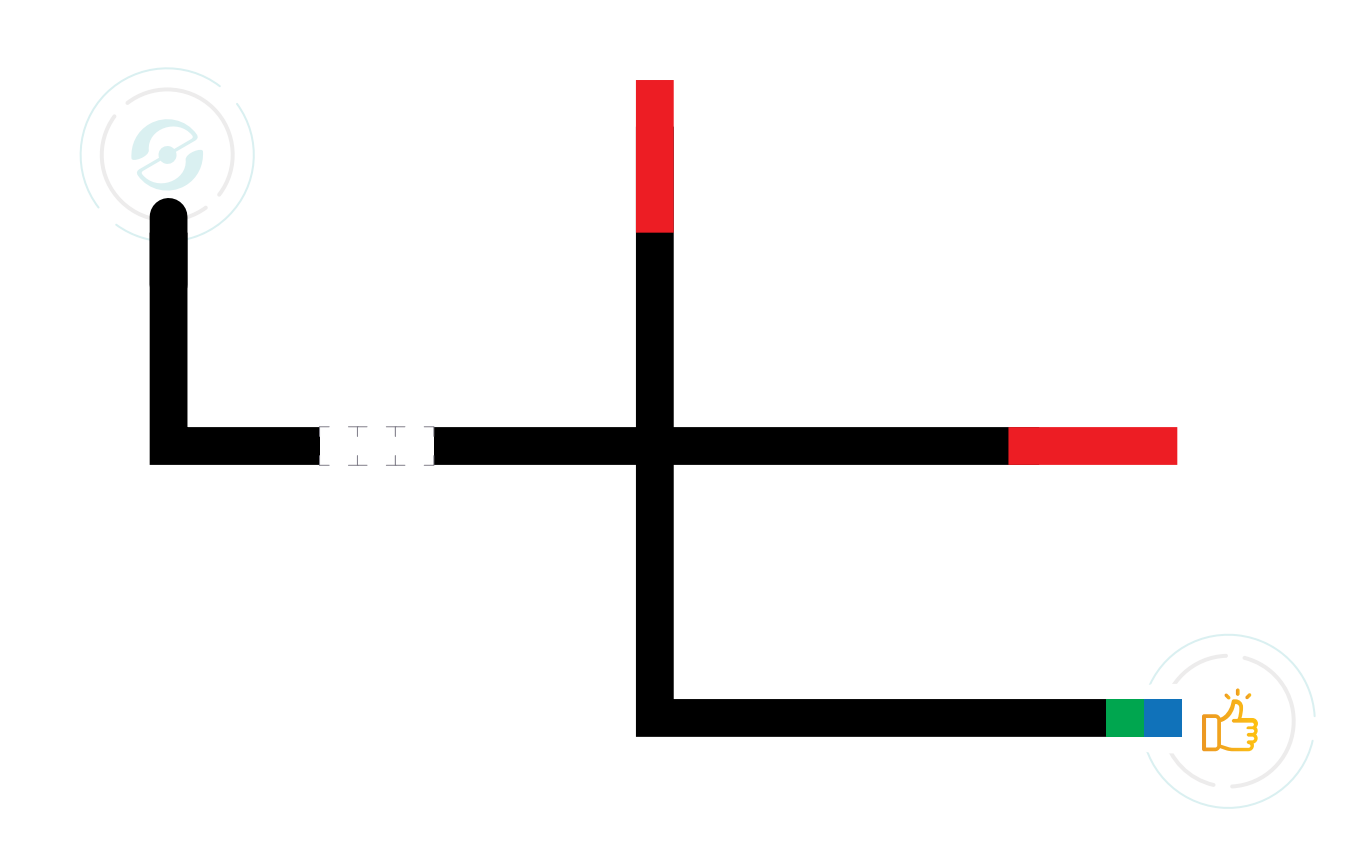

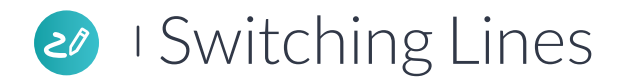

Line Switch Codes are used to tell Evo to go off the line it's following and find another one! Like direction codes, you can tell Evo which way to go when it goes off-line.

- **1** Using the Code Bank, choose a **2** Color Code to help Evo get to the line that will lead it to the finish!
	- Place Evo on the Start and watch it reach the finish!

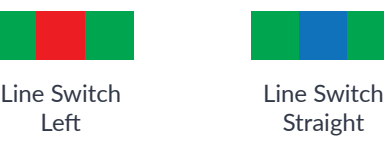

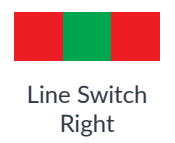

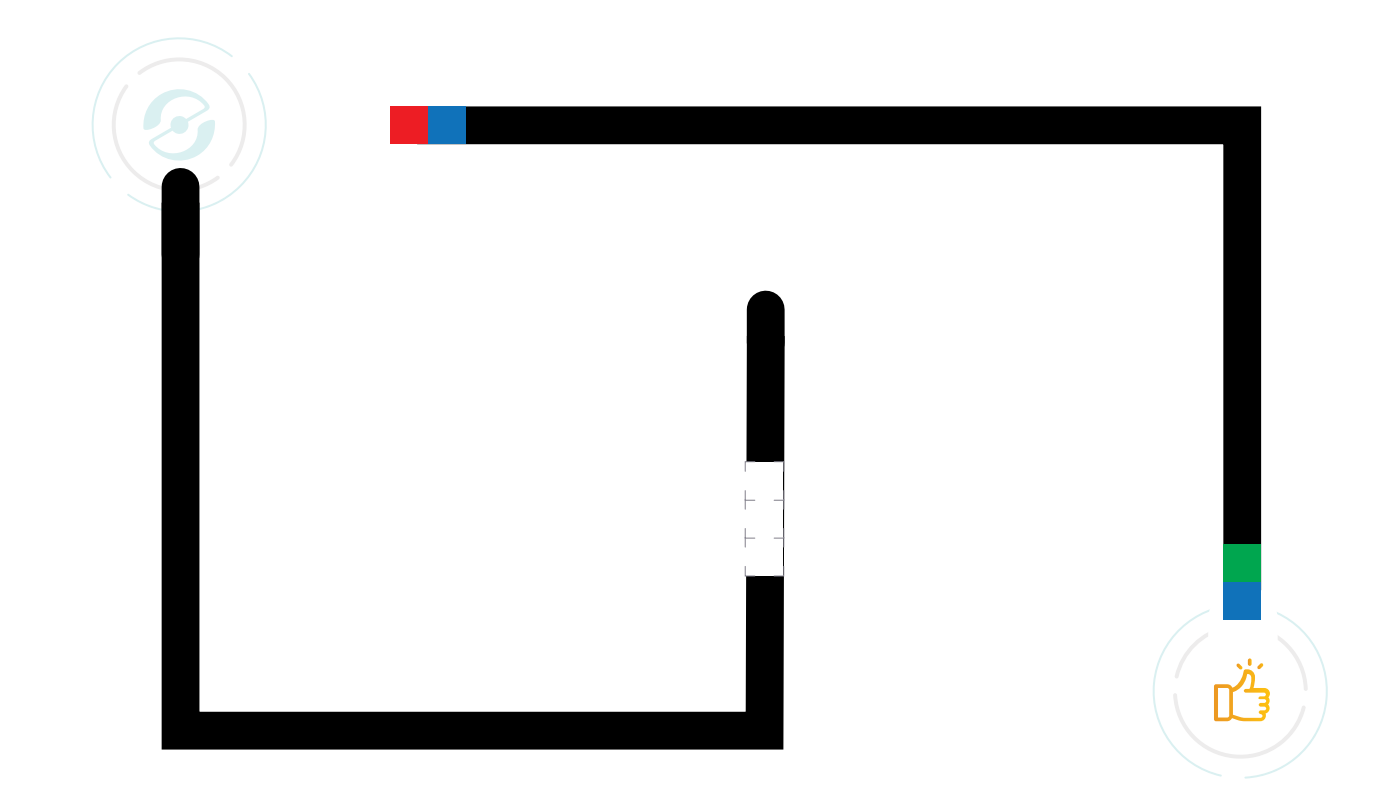

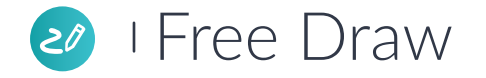

- **1** Practice drawing your own paths with Color Codes for Evo below.
- 2 Place Evo on your line to see if it follows your lines and reads your Color Codes.

## **OzoBlockly**

Powered by Google's Blockly, the OzoBlockly Editor has five skill levels from Pre-Reader to Master

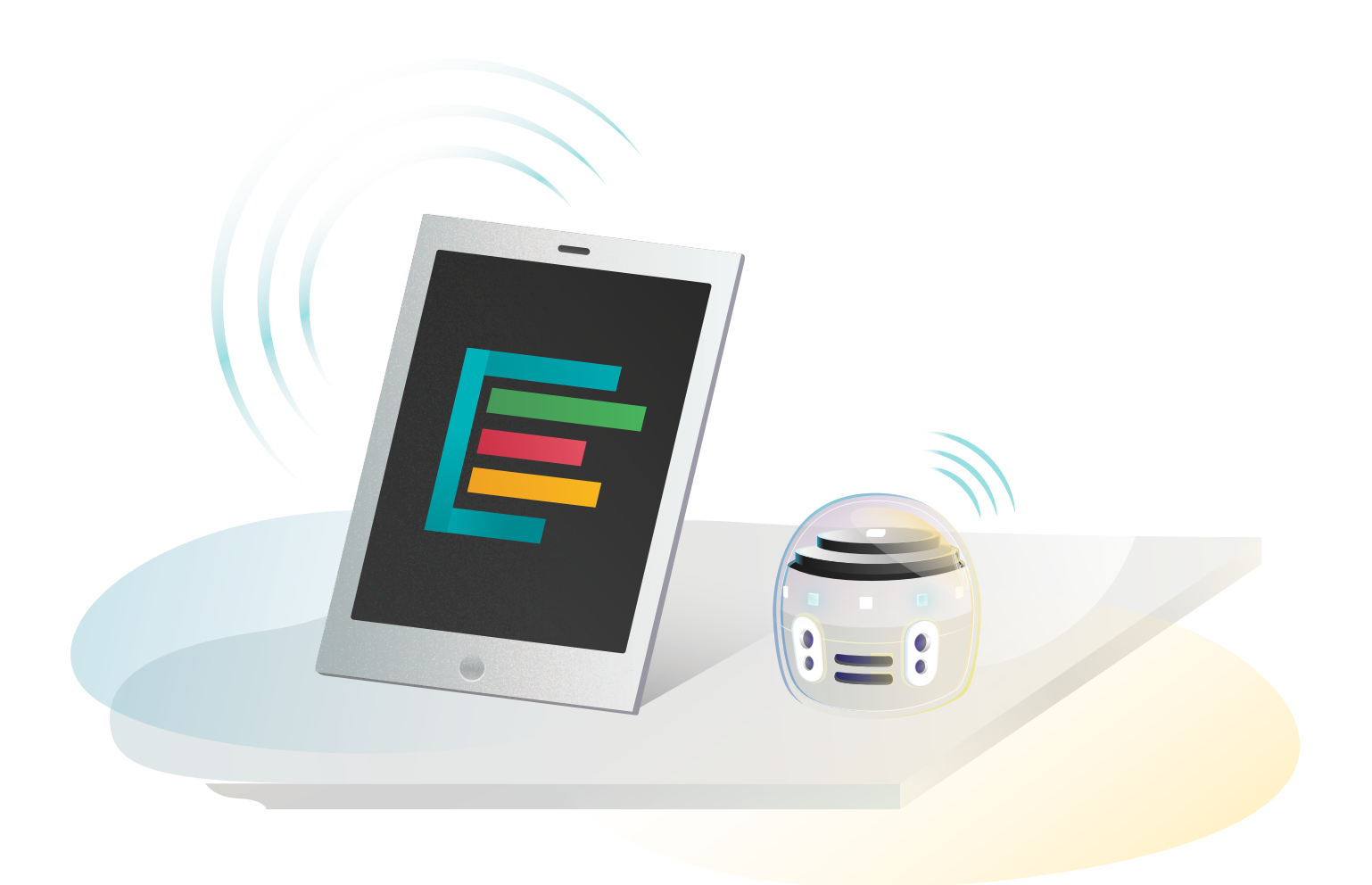

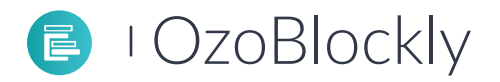

Open OzoBlockly (ozoblockly.com/editor) and follow the **tutorial instructions** to learn how to navigate OzoBlockly and transfer a program from the OzoBlockly editor to your Evo.

Find the OzoBlockly tutorial on the right sidebar menu. You can use the grid below to help you visualize the program.

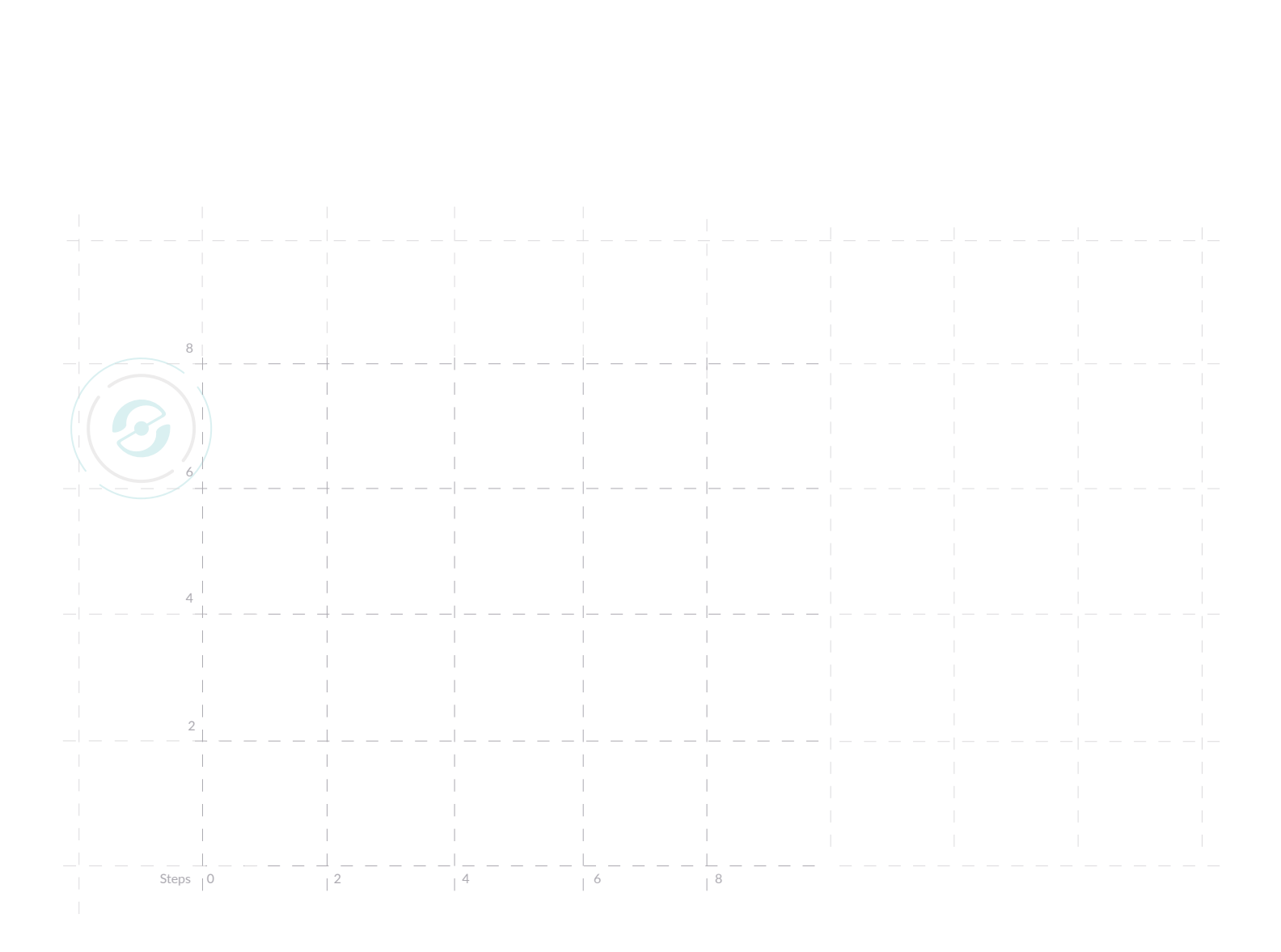

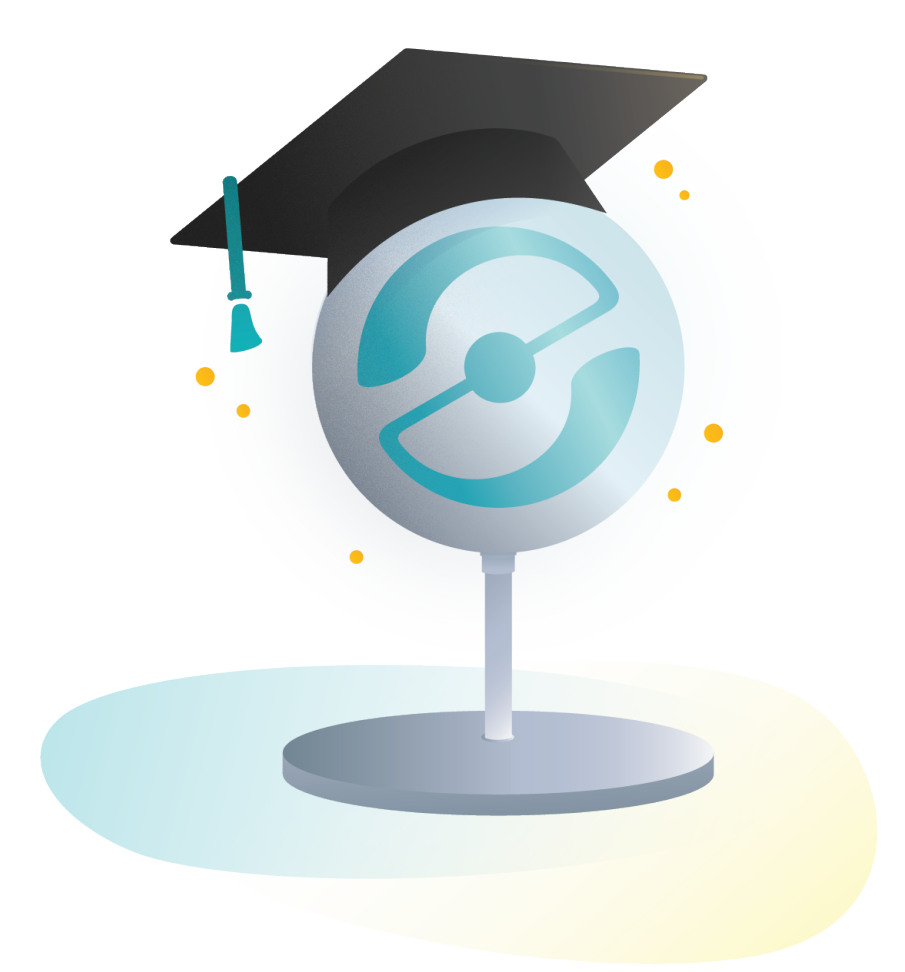

# Congratulations!

You completed Bot Camp